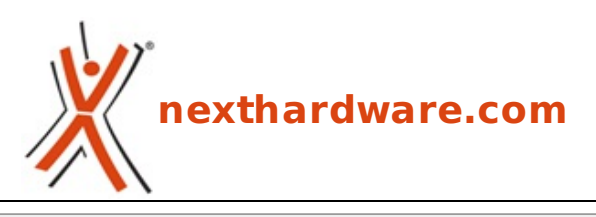

a cura di: **Alfonso Basilicata - sg93 - 23-09-2013 14:00**

# **ICY BOX IB-WRP201SD**

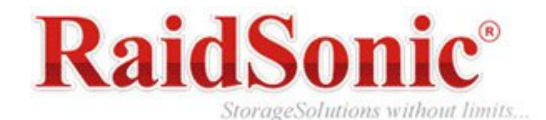

#### **LINK [\(https://www.nexthardware.com/recensioni/ssd-hard-disk-masterizzatori/833/icy-box-ib](https://www.nexthardware.com/recensioni/ssd-hard-disk-masterizzatori/833/icy-box-ib-wrp201sd.htm)wrp201sd.htm)**

Una 4in1 WLAN Storage Station completa, efficiente ed economica.

RaidSonic, nota azienda tedesca produttrice di soluzioni storage, ha recentemente immesso sul mercato un nuovo interessante prodotto appartenente alla linea ICY BOX.

Il modello in questione è l'IB-WRP201SD, un dispositivo che nasce come sistema wireless di condivisione dati, estremamente compatto e versatile, dotato di numerose funzionalità pensate per il mondo mobile.

Tra le principali peculiarità spiccano una capacità di archiviazione completamente personalizzabile tramite USB o SD Reader, una batteria integrata da 5000 mAh per la ricarica dei dispositivi connessi ed una porta RJ45 che permette di condividere i dati tramite rete cablata.

- 1. lettore di schede WLAN SD/SDHC/SDXC o lettore di unità flash USB
- 2. lettore di schede USB 2.0 SD/SDHC/SDXC
- 3. funzionalità LAN-to-WLAN AP
- 4. funzionalità Powerbank

Prima di proseguire con il nostro articolo, vi lasciamo, come di consueto, alle specifiche tecniche del prodotto.

#### **Specifiche tecniche e funzionalità**

- **Brand: ICY BOX**
- **Modello:**↔ IB-WRP201SD
- **Compatibilità** : USB e SD Legge SD, SDHC fino a 32GB, SDXC fino a 2TB
- **Materiale:** Plastica con rivestimento soft touch
- **Colore**: nero
- **Dimensioni:**↔ 85 mm x 80 mm x 26 mm
- **Peso:**↔ 153 g
- **Interfaccia Wireless:** IEEE 802.11 b/g/n a 2.4 GHz, fino a 150 Mbit/s
- **File System compatibili:** NTFS/FAT32
- **Interfaccia dati:** 1x USB 2.0, 1x Micro USB 2.0, 1x Ethernet LAN (10/100 Mbit/s)
- **Batteria:** built-in Li-Polymer 5000 mAh
- **Cavo:** cavo da USB a Micro-USB incluso
- **App:** supporto multilingua per iOS (iPod, iPad, iPhone) e Android (Smartphone e Tablet)

#### **File Supportati**

- **Video**: MP4, H.263, H.264
- **Audio**: WAV, AAC, MP3, WMA, OGG, MIDI, AIFF, AAX
- **Immagini**: JPEG, GIF, TIFF, PNG, BMP
- **Documenti**: PDF, txt, doc, docx, xls, xlsx, ppt, pptx, rtf↔

#### **1. Confezione e bundle**

# **1. Confezione e bundle**

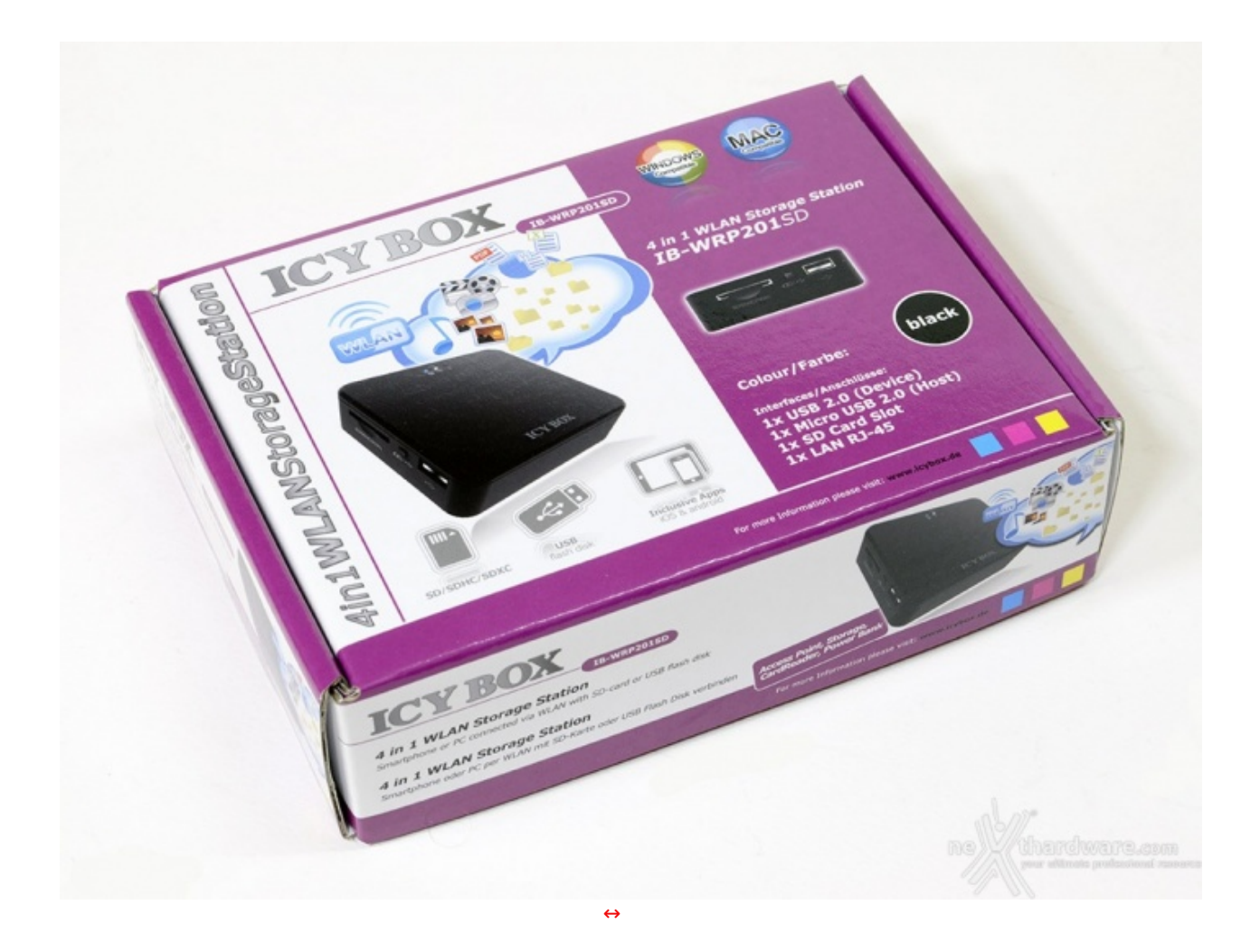

La colorata confezione dell'ICY BOX IB-WRP201SD mette in bella mostra alcune delle caratteristiche peculiari del prodotto già viste in precedenza ed un'accattivante primo piano del dispositivo.

La dicitura "4in1 WLAN Storage Station" preannuncia le quattro modalità di utilizzo che, come vedremo successivamente, potranno essere selezionate tramite i pulsanti dedicati.

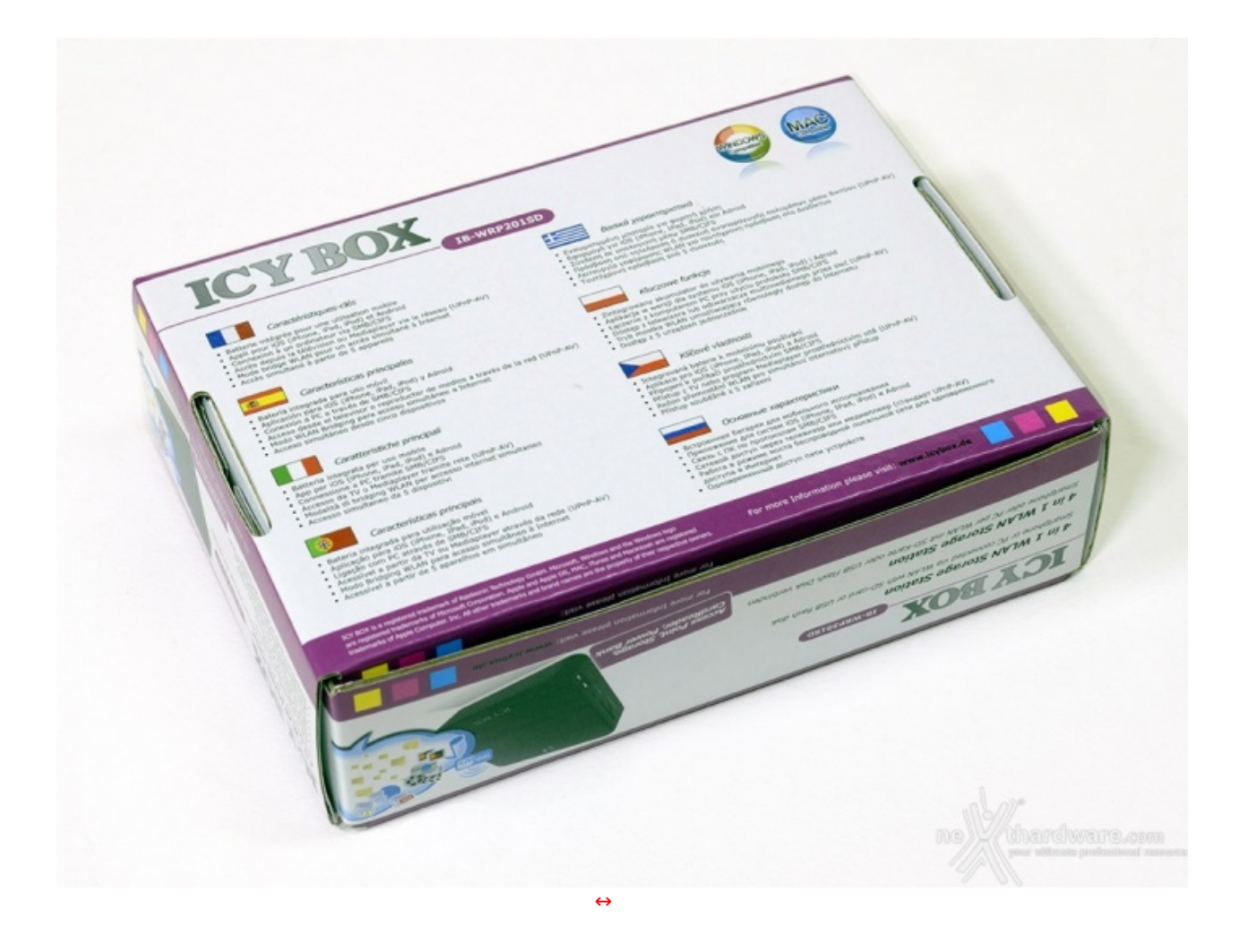

Sul retro della scatola troveremo, tradotte in 8 lingue, le informazioni su caratteristiche e funzionalità come la batteria ricaricabile per l'utilizzo mobile, il supporto ad iOS e Android grazie ad una app dedicata, la connessione al PC tramite SMB/CIFS, l'accesso da TV e Mediaplayer tramite rete (UPnP-AV) e lo streaming simultaneo fino a cinque dispositivi connessi.

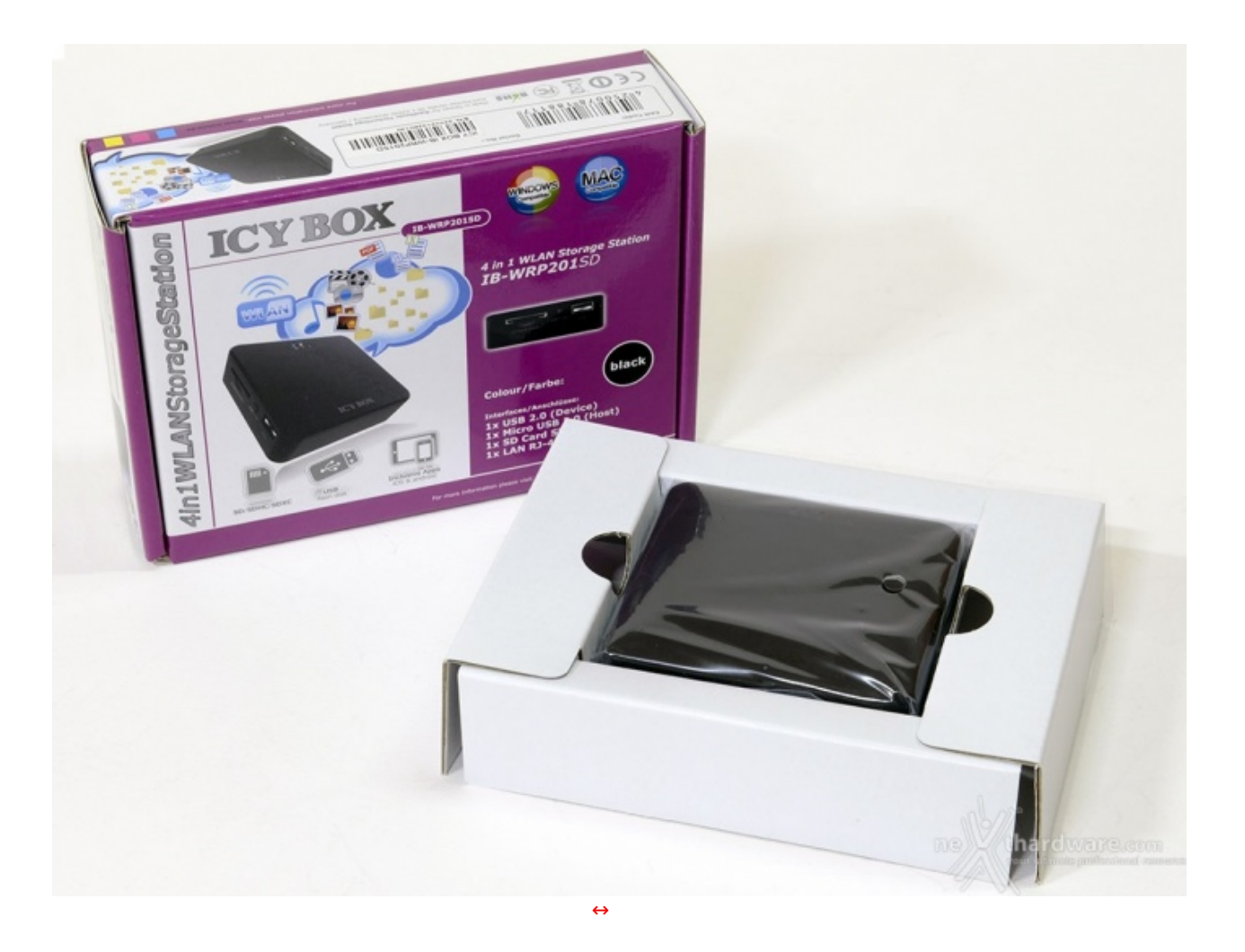

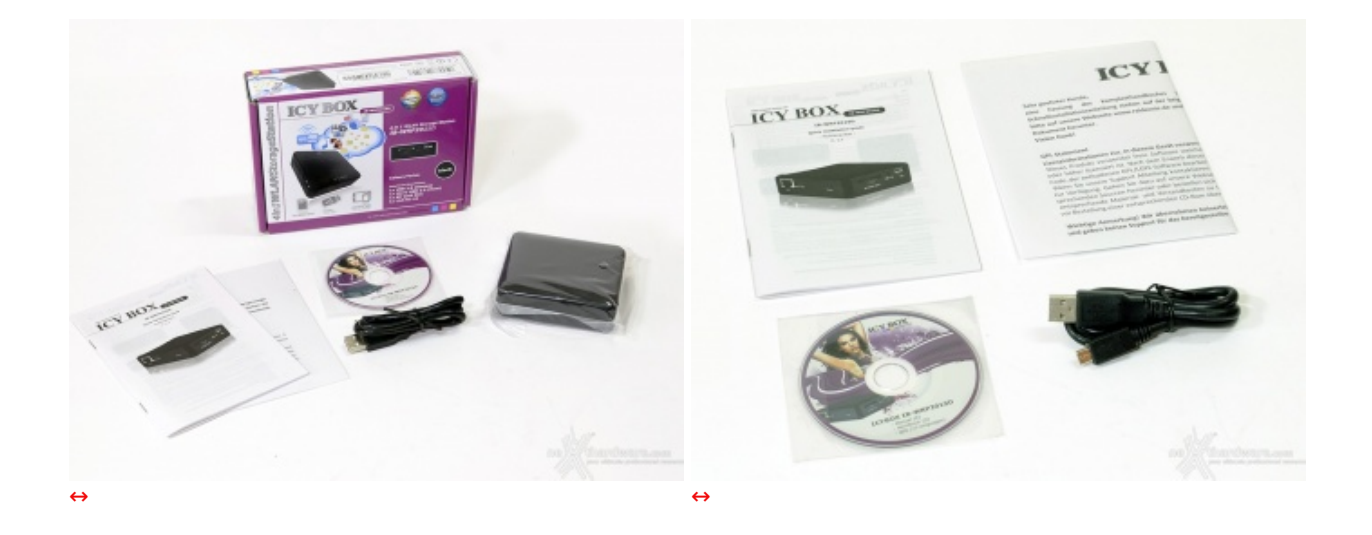

In bundle troviamo il manuale cartaceo, quello digitale su supporto mini CD ed il cavo Micro-USB to USB.

# **2. Visto da vicino**

**2. Visto da vicino**

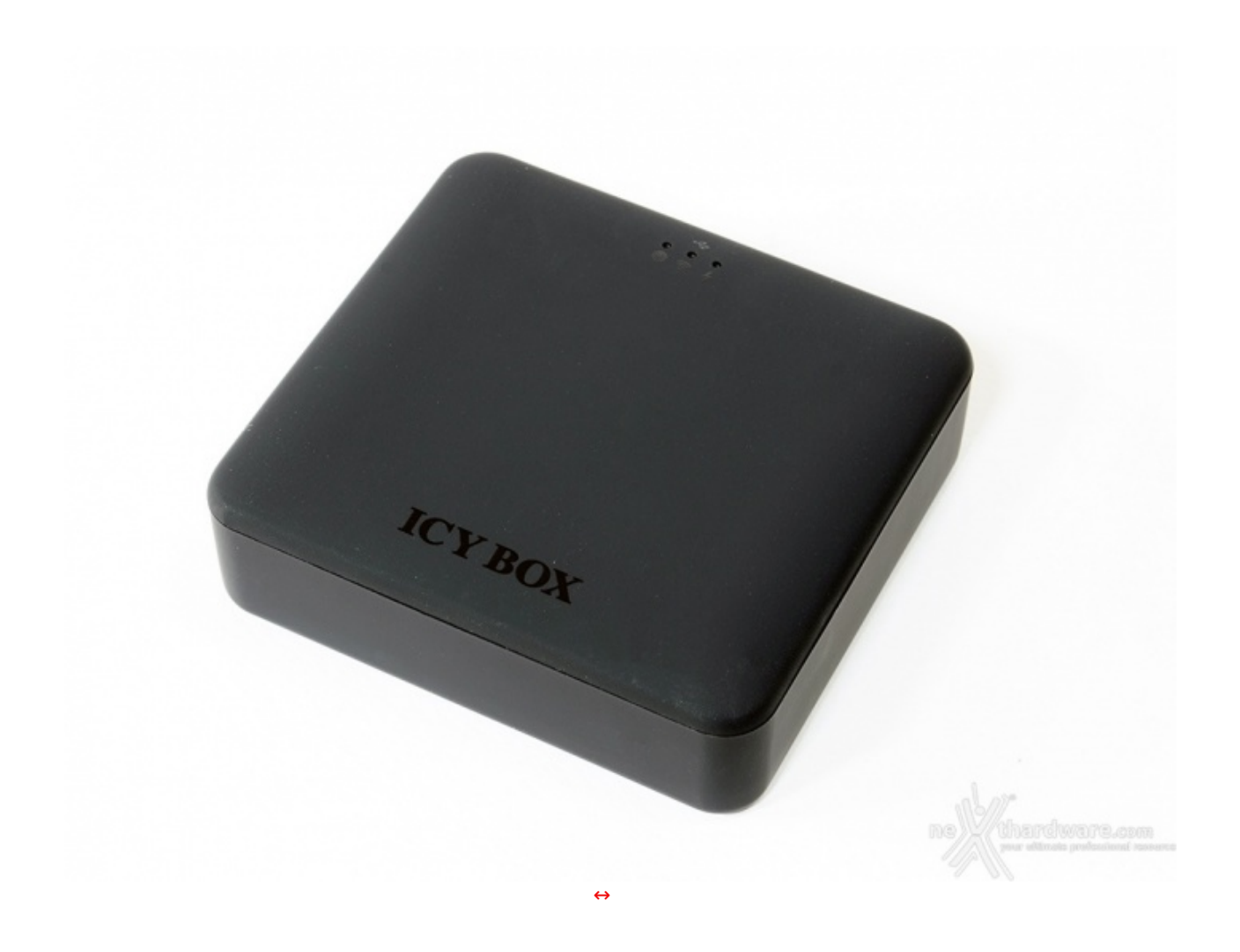

L'ICY BOX IB-WRP201SD è caratterizzato da una finitura soft touch di colore nero molto bella sia alla vista che al tatto, anche se, come per la finitura lucida, polvere ed impronte non passeranno inosservate.↔

Sulla parte superiore sono presenti i tre indicatori LED, che si riveleranno essere di vitale importanza durante la selezione delle modalità di funzionamento, ed il nome del brand impresso con effetto lucido.

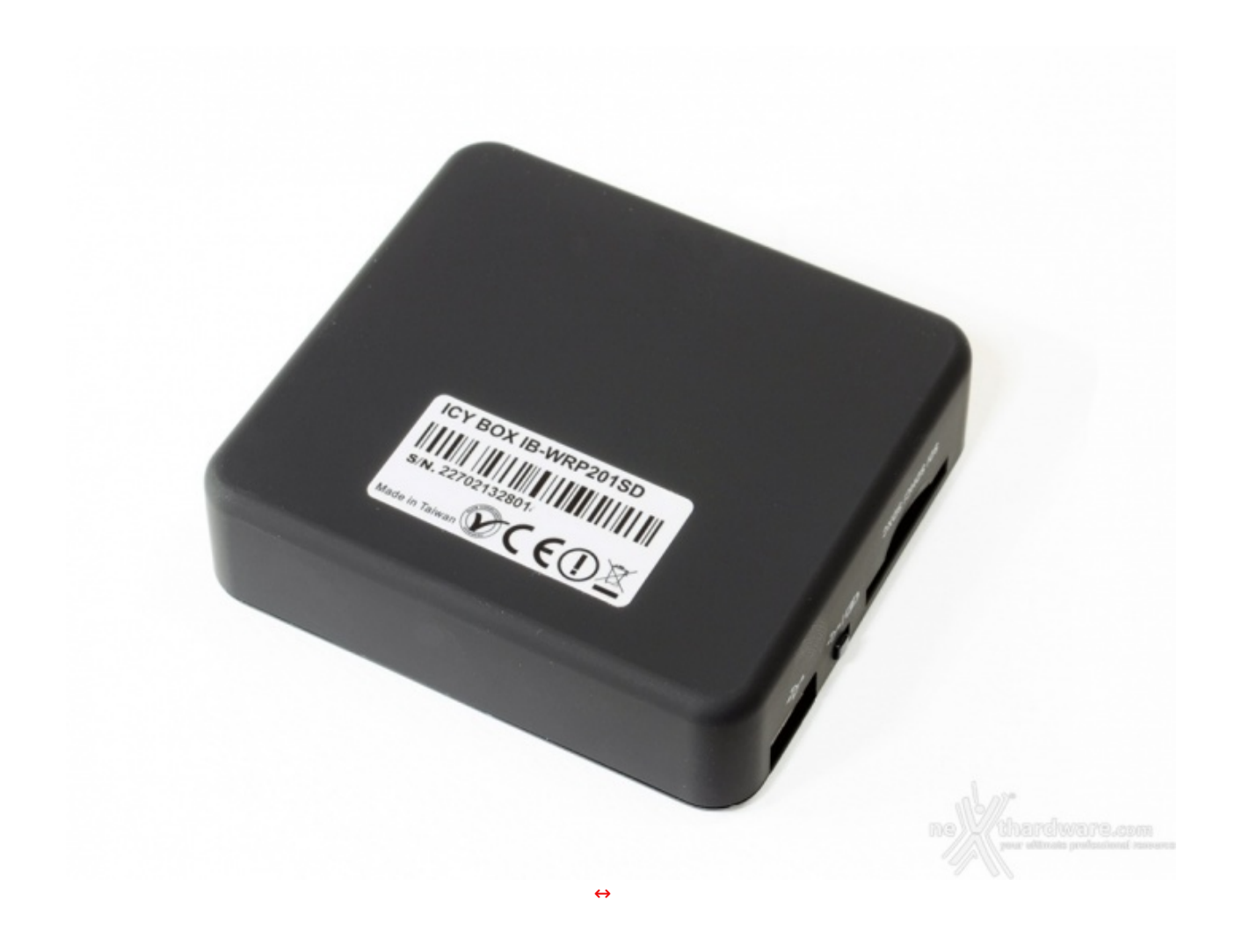

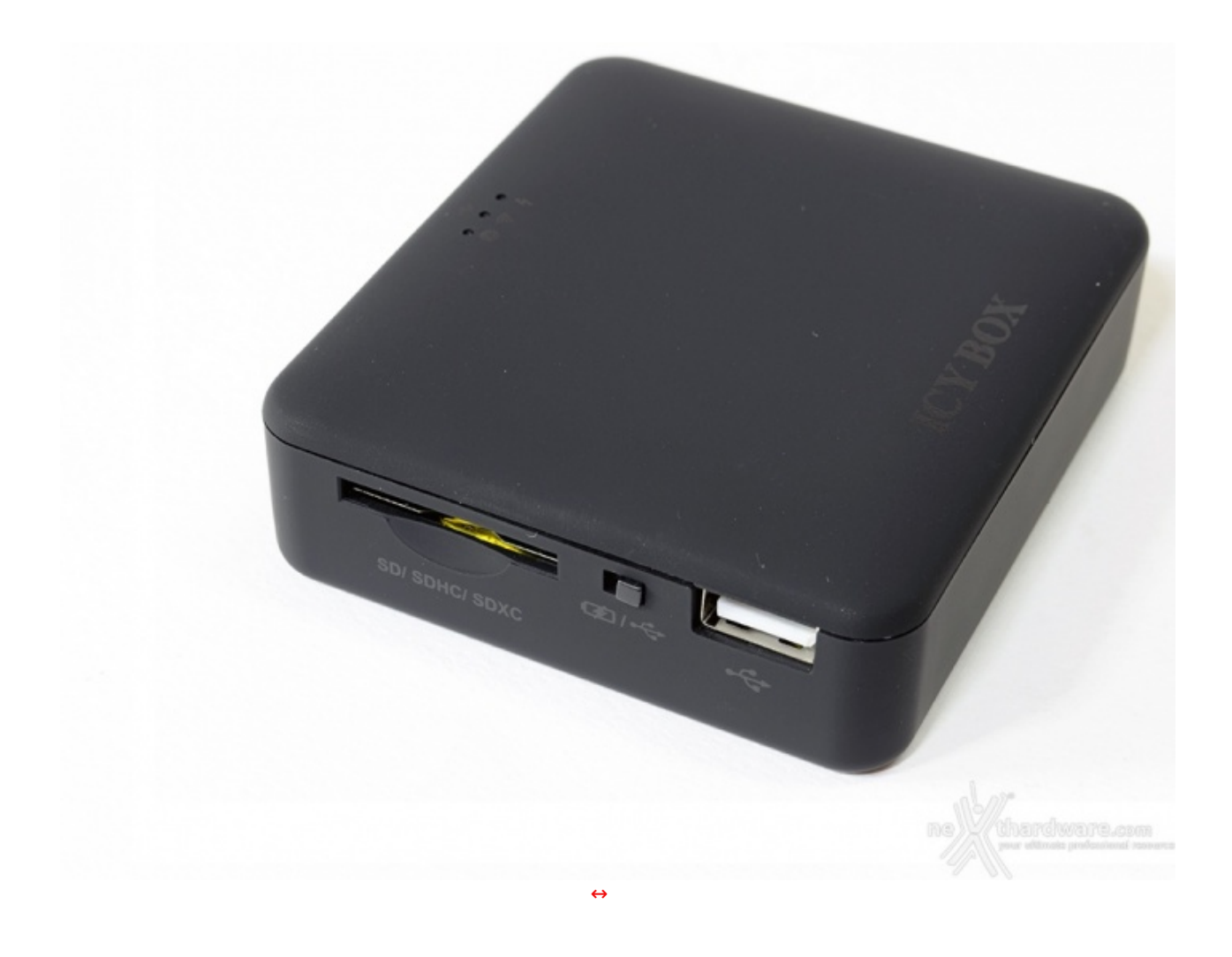

Sul lato sinistro troviamo la porta USB 2.0, l'ingresso per le Secure Digital e l'interruttore che servirà ad abilitare e disabilitare la funzione Power Bank per la ricarica dei dispositivi connessi.

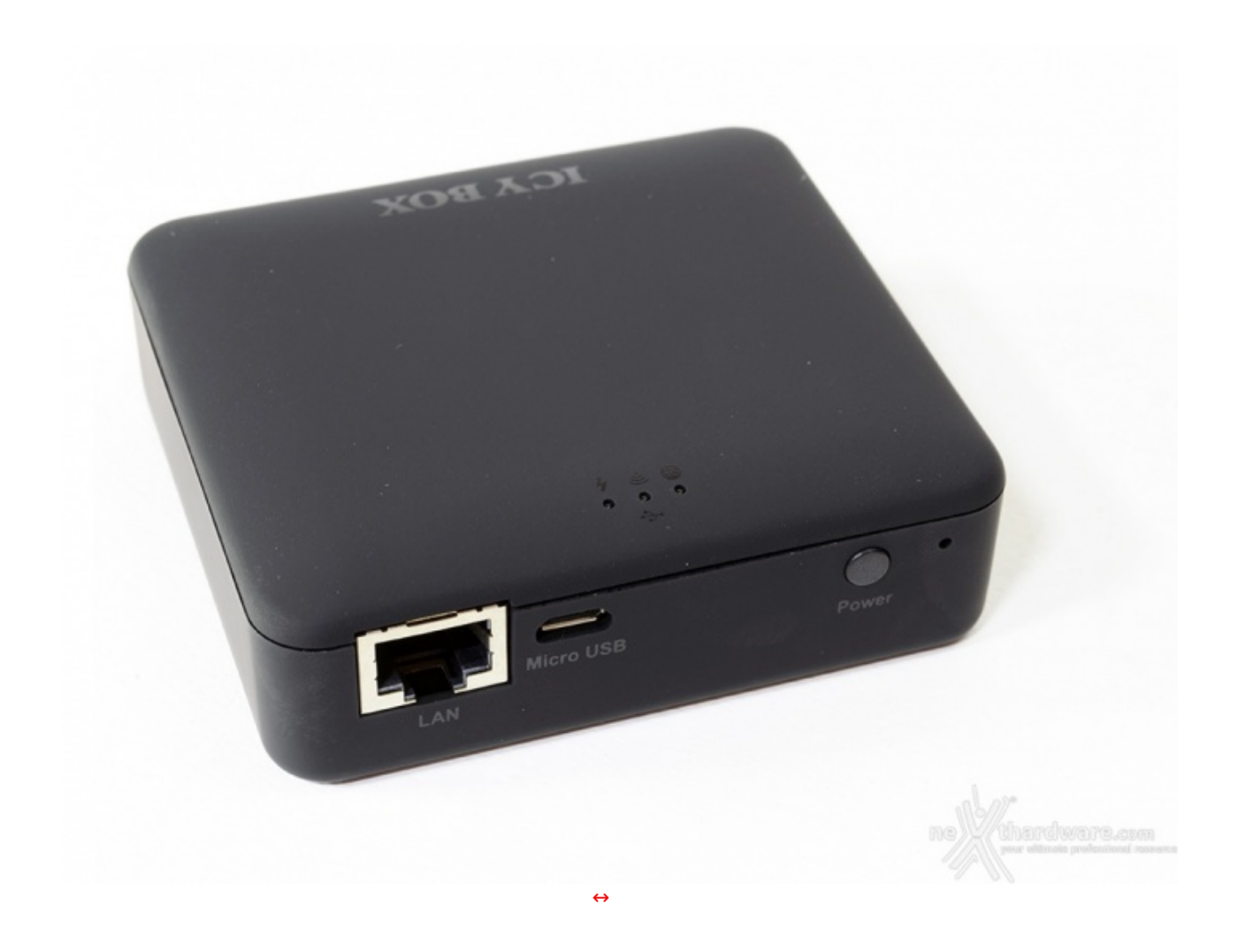

Il connettore RJ45, l'ingresso Micro-USB ed il pulsante di accessione sono invece posti sulla parte posteriore.

Accanto al tasto power è presente il tasto reset che provvederà a ripristinare le impostazioni di fabbrica, qualora vi fossero problemi con il dispositivo.

#### **3. Primo utilizzo**

# **3. Primo utilizzo**

**Installazione memory card**

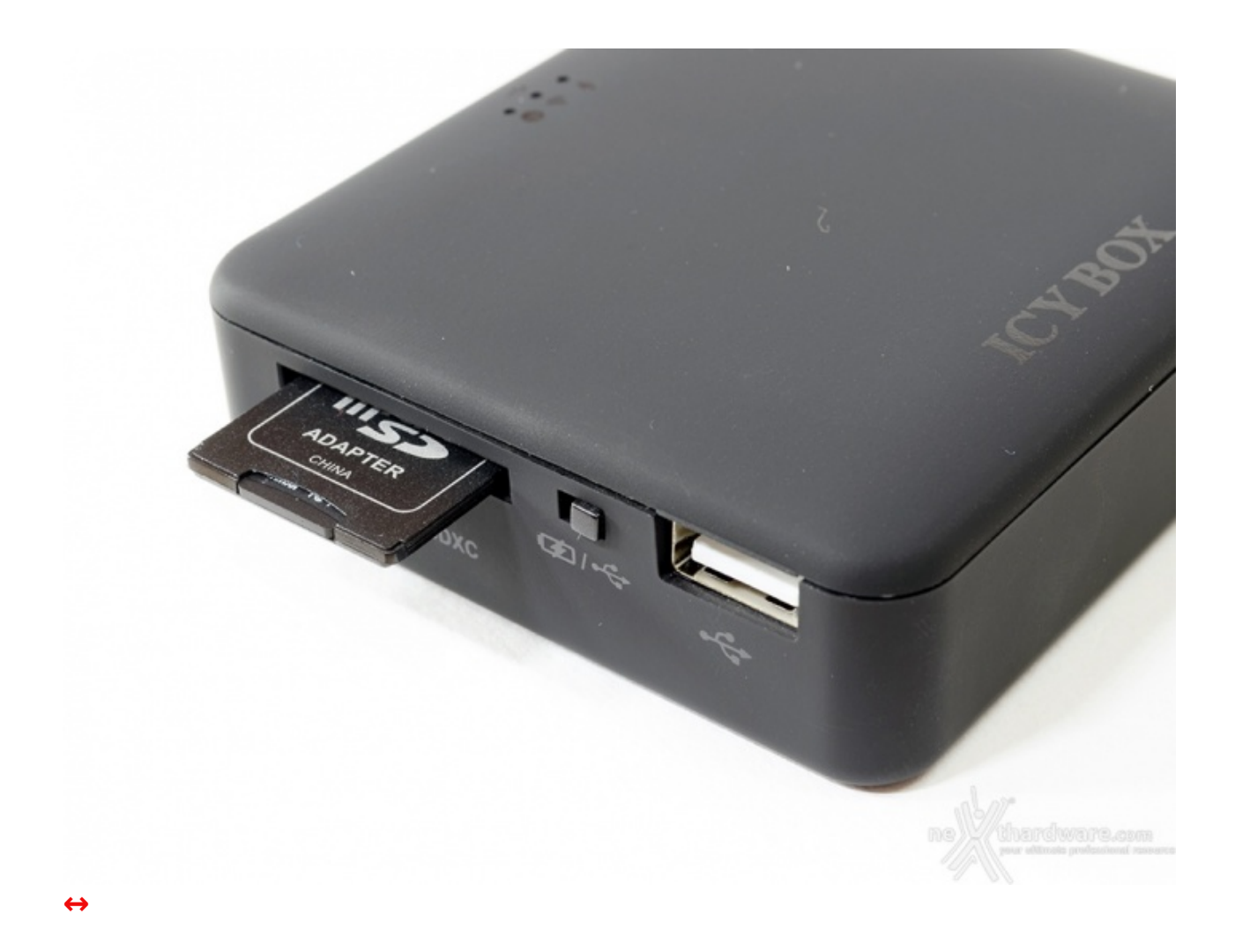

Ricordiamo che la velocità dello streaming dei dati potrebbe variare in base al tipo di supporto utilizzato.

L'installazione è semplice ed immediata: basterà infatti spingere la memoria nel rispettivo alloggio, che verrà prontamente bloccata dalla clip a molla.

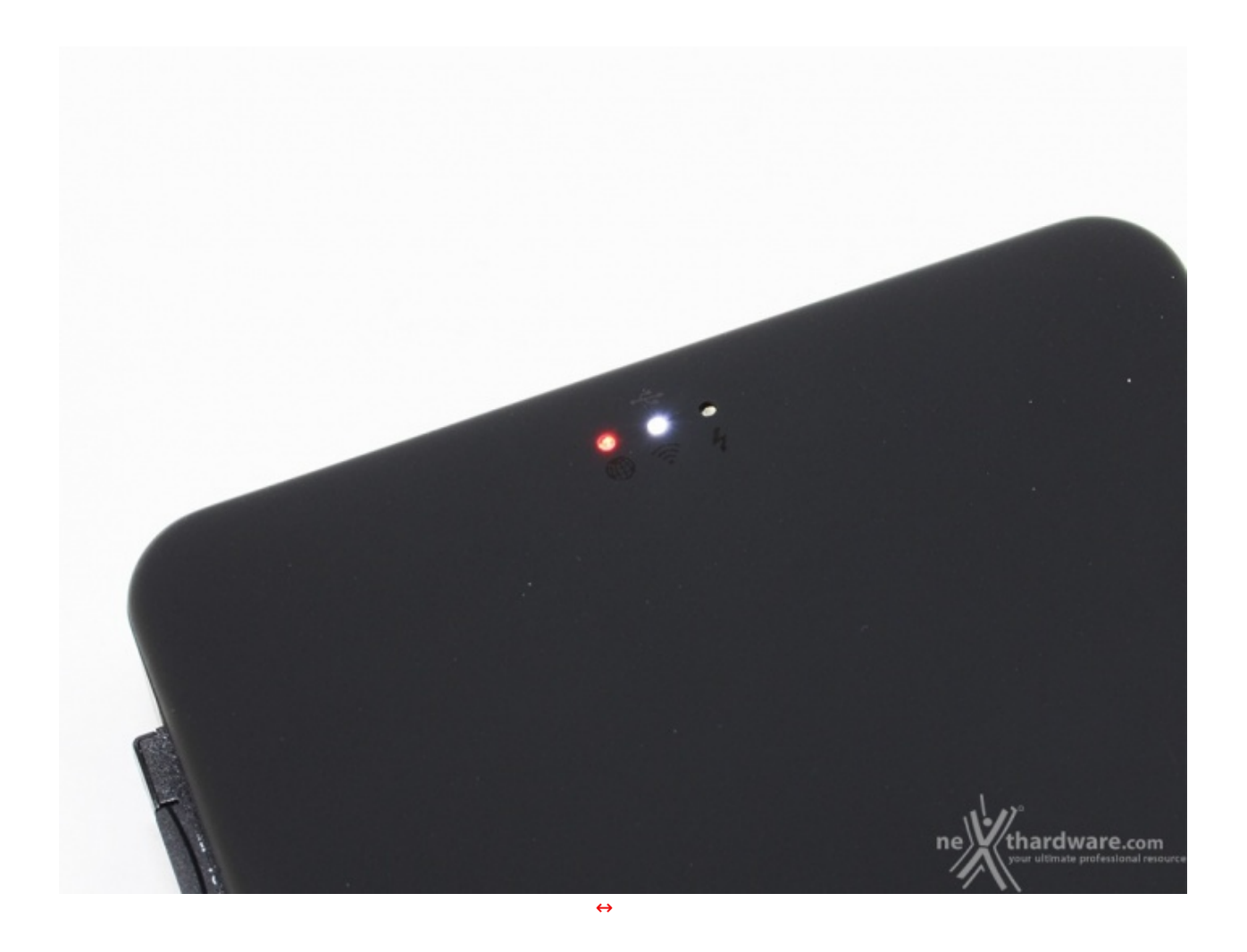

Una volta premuto il pulsante di accensione, il corrispondente indicatore inizierà a lampeggiare per pochi secondi, in modo da inizializzare il dispositivo e connettersi ad un eventuale linea internet configurata.

- 1. **Lettore di schede WLAN**
- $\leftrightarrow$ 2. **Lettore USB**

↔

- $\leftrightarrow$ 3. **Funzionalità LAN-to-WLAN AP**
- 4. **Funzionalità Power Bank**

Nella modalità Power Bank, il dispositivo erogherà un'alimentazione di 5V tramite la rispettiva interfaccia USB. Per attivare questa modalità basterà commutare l'interruttore posto sul lato sinistro del box. Le tre modalità sopracitate potranno essere utilizzate in contemporanea alla stessa, con l'unica eccezione che la funzionalità di lettore Flash USB sarà disabilitata.

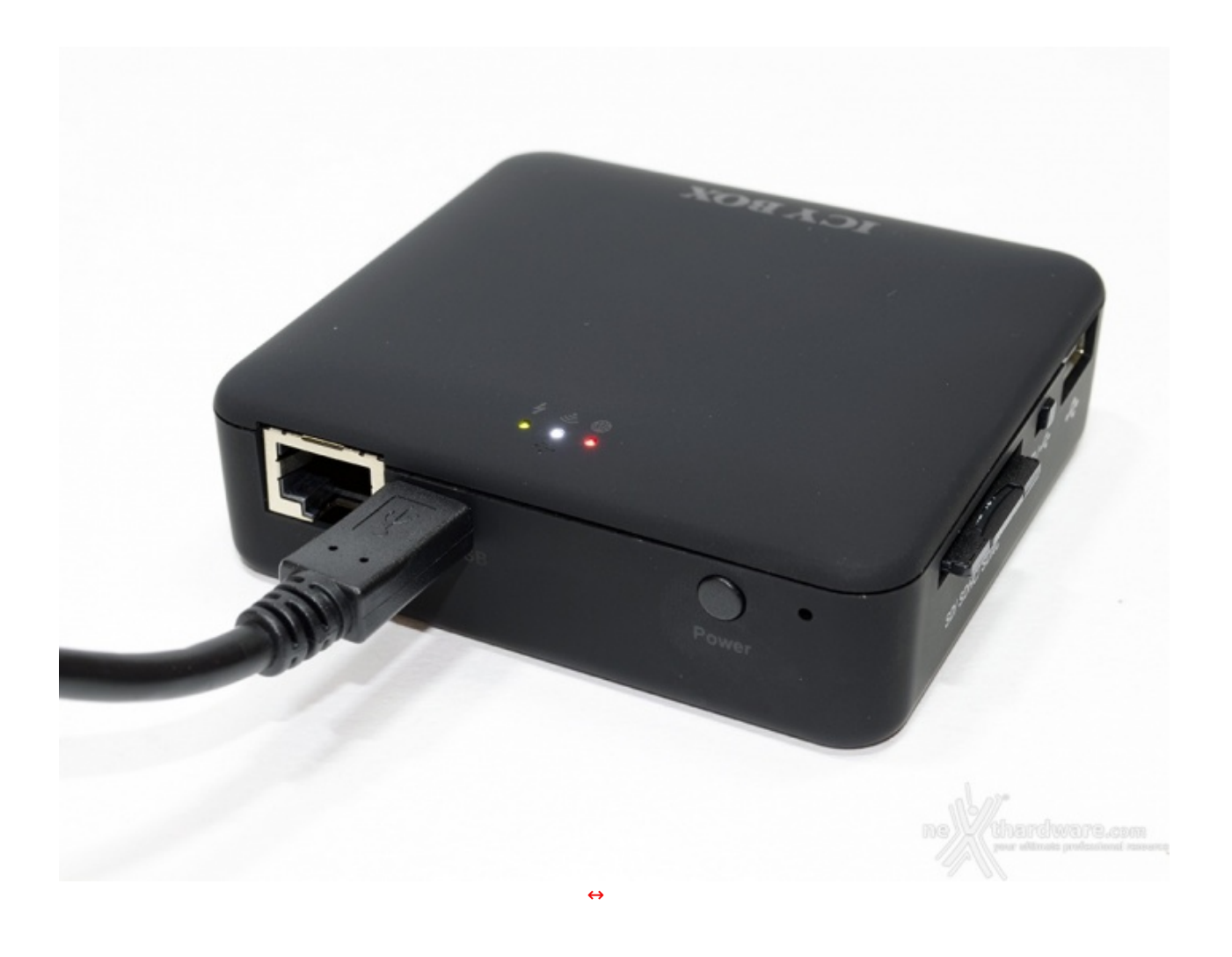

Collegando il cavo Micro-USB to USB il dispositivo verrà messo in carica ed il rispettivo indicatore LED lampeggerà di colore verde, diventando a luce fissa una volta ultimata la carica.

### **4. Connessione al dispostivo**

# **4. Connessione al dispositivo**

L'accesso all'ICY BOX↔ IB-WRP201SD da PC potrà essere effettuato in svariati modi, a partire dalla connessione tramite etere sino a quella cablata USB e LAN.↔

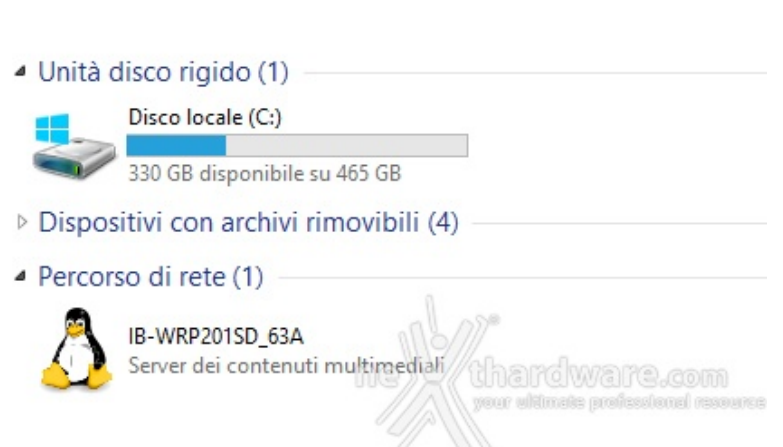

### **Connessione tramite Wi-Fi**

multimediali, al quale potremo accedere con un semplice click.

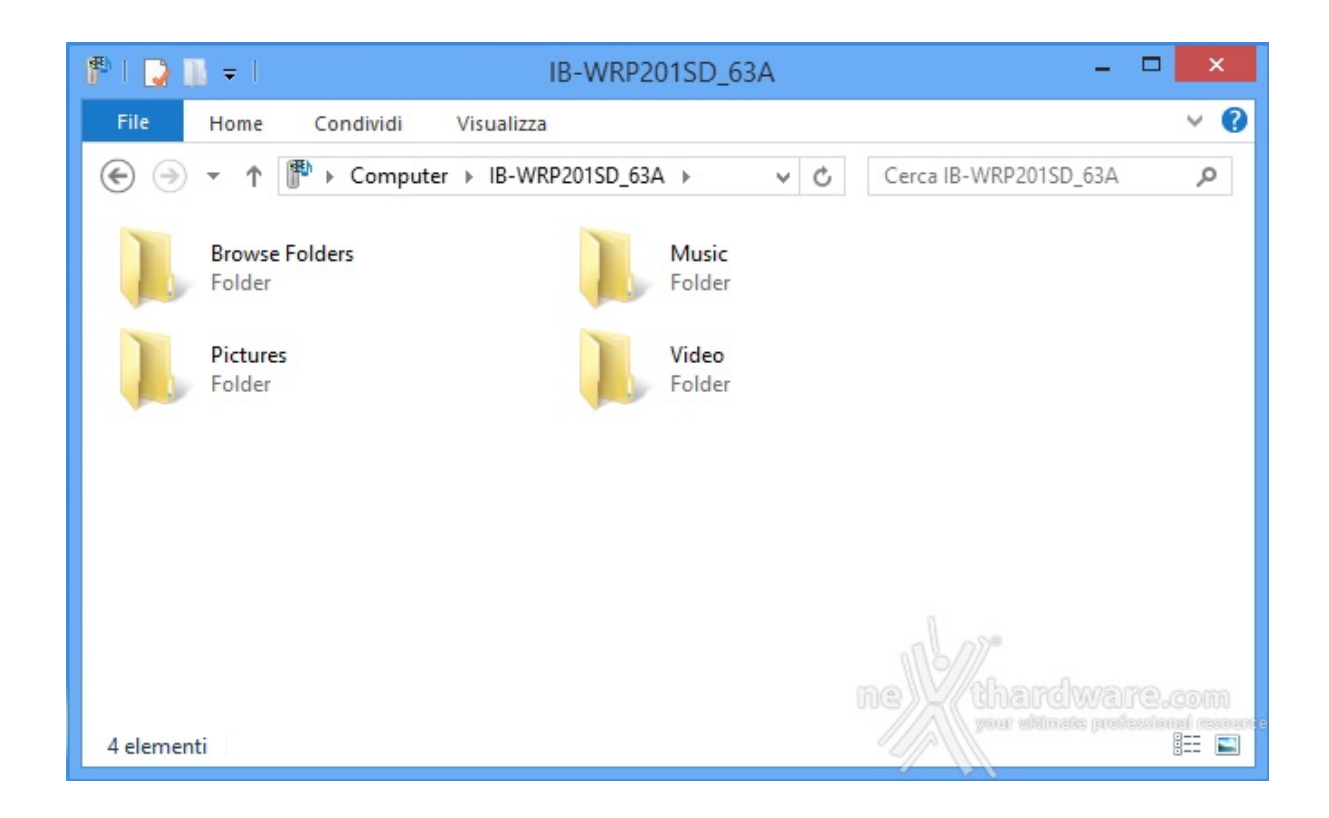

Una volta acceso, il dispositivo verrà riconosciuto automaticamente come Server dei contenuti

Difatti, il contenuto della memoria SD verrà visualizzato sotto forma di cartelle che l'ICY BOX creerà automaticamente alla prima accensione.

#### **Connessione tramite USB**

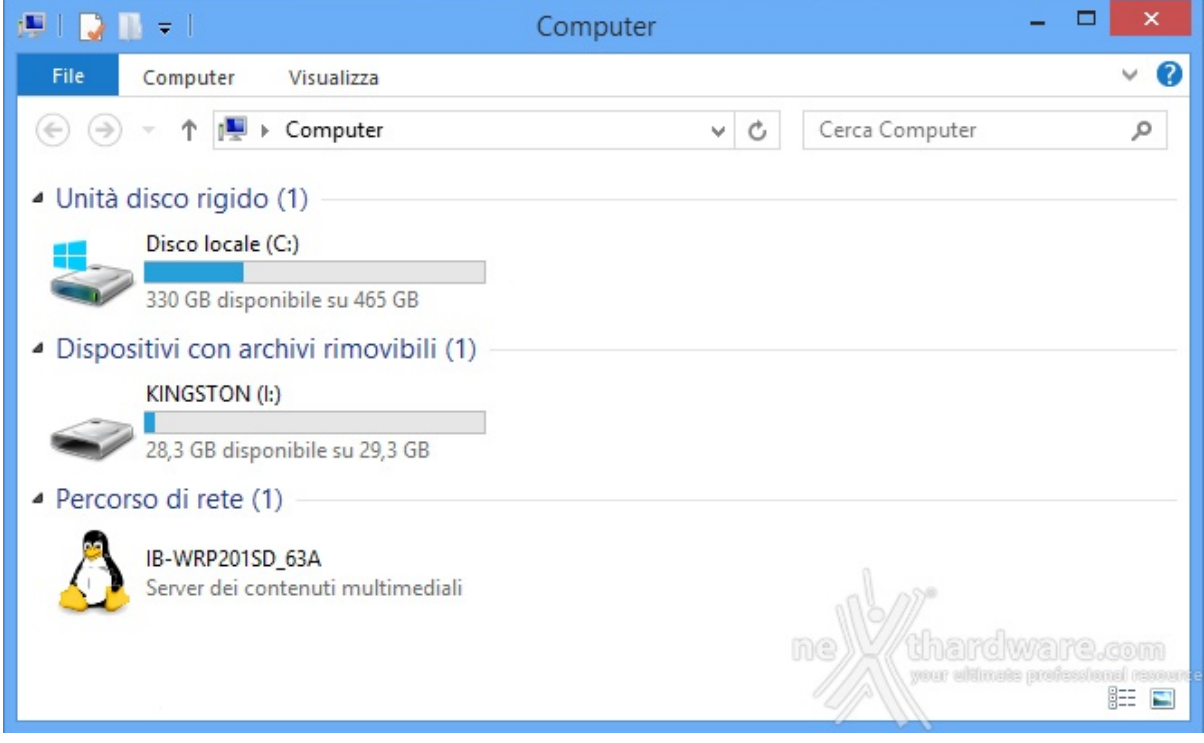

Collegando il box tramite cavo USB, come abbiamo già descritto in precedenza, potremo utilizzare il prodotto come un semplice SD e USB Reader.↔

In questa modalità il dispositivo sarà ancora visibile nel "percorso di rete", ma verrà ↔ disabilitata la connessione senza fili per evitare eventuali conflitti dati.

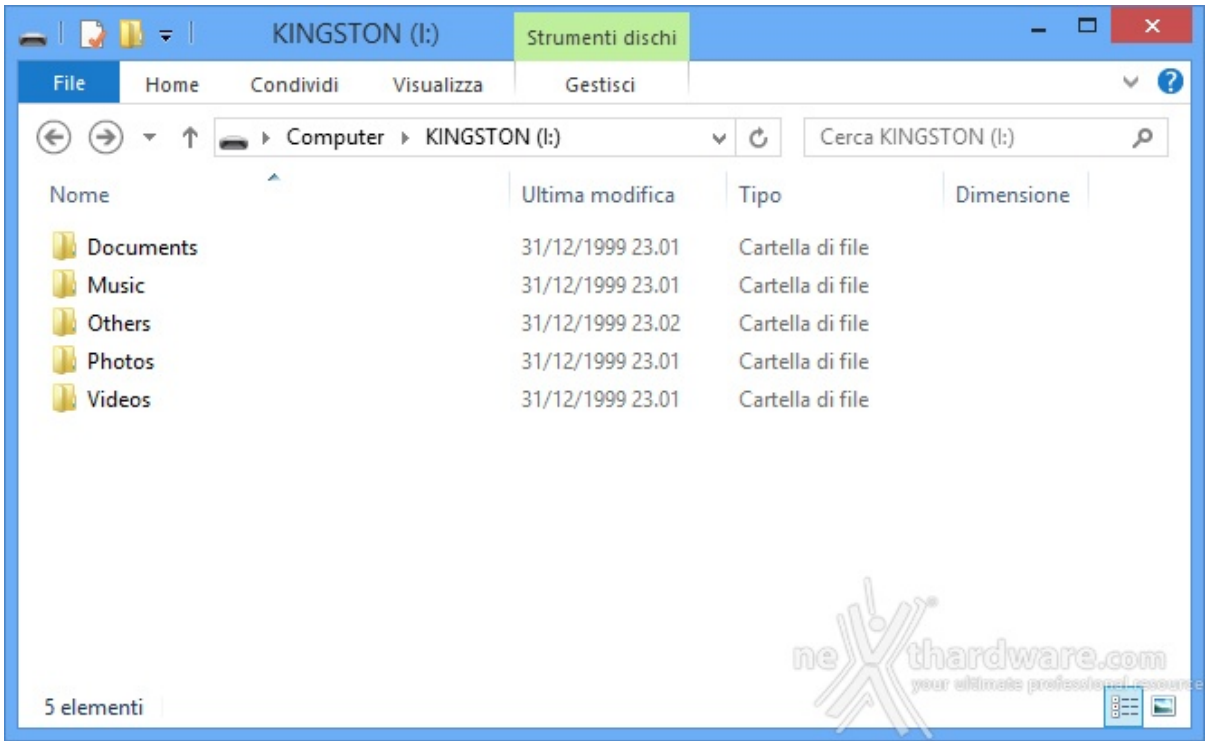

Anche in questo caso, la visualizzazione delle cartelle sarà la medesima, mentre data ed ora risulteranno non corrette fino ad un'eventuale modifica nelle impostazioni.

### **Connessione tramite LAN (ingresso RJ45)**

![](_page_12_Picture_92.jpeg)

- **Nome utente**: admin
- **Password**: admin↔
- **5. Software di gestione**

# **5. Software di gestione**

Per quanto riguarda l'utilizzo con smartphone e tablet, sarà necessaria l'installazione dell'app ufficiale "ICYBOX Link", attualmente disponibile per piattaforma iOS e Android

Le funzionalità e l'interfaccia saranno le medesime in ognuna delle varianti; in questo caso utilizzeremo la versione per iOS, in particolare quella per iPod Touch e iPhone.

![](_page_13_Picture_186.jpeg)

La connessione verrà effettuata tramite le impostazioni Wi-Fi di iOS; basterà inserire la chiave di cifratura "12345678" impostata di default per ultimare l'accesso.

 $L_{\rm HWHM}$ 

 $16.27$ 

 $4.30\%$ ٦

 $4.98837$ 

т

![](_page_14_Picture_0.jpeg)

L'interfaccia dell'applicazione risulterà essere minimale, ma ben ordinata e molto piacevole alla vista.

In "All Files" avremo una visuale completa di tutto il contenuto della periferica di archiviazione, mentre le successive quattro opzioni daranno modo di accedere alla musica, alle foto, ai video e ai documenti separatamente.

L'ultima sezione "Local Files" conterrà i file scaricati sul nostro dispositivo.

![](_page_15_Picture_0.jpeg)

Accedendo alle impostazioni, verranno richiesti username e password che corrisponderanno ai tipici admin/admin, come già visto in precedenza, che potranno essere facilmente sostituiti.

L'interfaccia relativa alle impostazioni ci permetterà di editare il SSID del device, modificare o disabilitare la sicurezza, impostare la connessione ad internet tramite modem, gestire il risparmio energetico che provvederà a disabilitare la connessione dopo 5 minuti di inattività , la regolazione della lingua, della data e l'ora, l'aggiornamento firmware ed il ripristino delle impostazioni di fabbrica.

**Player musicale**

![](_page_16_Picture_54.jpeg)

Con nostro dispiacere, il player musicale è dedicato, quindi non sarà possibile ascoltare la musica con l'app in background.

![](_page_16_Picture_55.jpeg)

Per quanto riguarda il download e l'upload dei file, basterà entrare all'interno di una delle sezioni e cliccare sull'icona posta sulla destra, dopodichè cliccare Download o Upload a seconda dei casi.

L'icona sulla sinistra con il segno di spunta permetterà la selezione di tutti i file presenti nella sezione, mentre quella a destra annullerà l'operazione.

I file verranno copiati nella relativa sezione in "Local Files", a cui sarà possibile accedere con pochi click.

#### **6. Prova sul campo**

### **6. Prova sul campo**

![](_page_17_Picture_5.jpeg)

Le prove effettuate sono state orientate principalmente allo streaming simultaneo su diversi dispositivi, per testare in modo completo il segnale wireless e l'autonomia della batteria.

- Apple MacBook Pro Late 2012
- Apple Iphone 5
- Samsung Galaxy Tab 2 7.0
- Samsung Galaxy S3
- PC casalingo con dongle wireless TP-LINK (TL-WN722N)

![](_page_18_Picture_0.jpeg)

Ottimo lo streaming video, testato su cinque dispositivi in contemporanea, che, nonostante cali di frame rate sporadici, si è rivelato essere all'altezza delle prove, anche in presenza di file pesanti.

La banda wireless è estremamente ampia e garantisce un segnale potente anche a molti metri di distanza, rendendo la funzionalità Access Point molto interessante.↔

Crediamo che l'ICY BOX IB-WRP201SD possa addirittura competere con soluzioni professionali che vanno ben oltre il costo di questo piccolo box.

La batteria da 5000 mAh ha permesso la ricarica completa di tutti gli smartphone dai noi testati ed un'eccellente autonomia che si attesta sulle 11 ore circa di continuo utilizzo, che diminuiranno una volta utilizzata la funzione Power Bank, con un risultato anche in questo caso sorprendente.

### **7. Conclusioni**

# **7. Conclusioni**

L'ICY BOX IB-WRP201SD ci ha profondamente colpiti sin dal primo utilizzo, sia per la praticità d'uso che per le funzionalità offerte.

Una menzione d'onore va sicuramente agli ottimi materiali utilizzati ed al sorprendente design del prodotto che, grazie alla finitura in soft touch, garantisce una resa estetica decisamente gradevole.

L'unica pecca riscontrata, seppur di poco peso per questa tipologia di dispositivi, è stata la connessione USB 2.0, ormai universalmente rimpiazzata dalla nuova versione 3.0 SuperSpeed.

Il prezzo su strada è di 59,90 €, a nostro avviso altamente competitivo per le potenzialità di questo piccolo, ma performante box.

Alla luce di quanto esposto, assegniamo senza alcuna difficoltà all'ICY BOX IB-WRP201SD il nostro massimo riconoscimento.

![](_page_19_Picture_1.jpeg)

**Si ringraziano RaidSonic e Drako.it [\(http://www.drako.it/drako\\_catalog/product\\_info.php?](http://www.drako.it/drako_catalog/product_info.php?products_id=12455#.UkAvjotH4Xc) products\_id=12455#.UkAvjotH4Xc) per il prodotto inviato in recensione.**

![](_page_19_Figure_3.jpeg)

Questa documento PDF è stato creato dal portale nexthardware.com. Tutti i relativi contenuti sono di esdusiva proprietà di nexthardware.com.<br>Informazioni legali: https://www.nexthardware.com/info/disdaimer.htm